# Pokyn č. 2

# k modulu

# ŽÁDANKY V SYSTÉMU VERSO role, doporučená nastavení

# **OBSAH:**

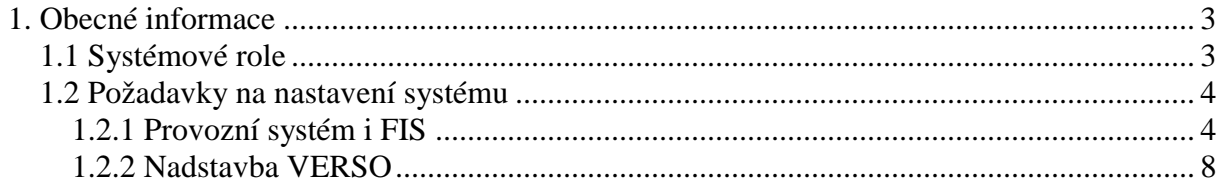

## **1. Obecné informace**

Modul Žádanky je součástí informačního systému VERSO. Tento modul umožňuje pořídit "objednávku" na požadované zboží nebo službu. Uživateli je umožněno evidovat, tisknout a kopírovat vlastní pořízené žádanky. Pořízená žádanka je řešitelem předána ke schválení oprávněným osobám (schvalovatelům finančních zdrojů – příkazci operace a správci rozpočtu). Schválená žádanka propadá do deníku objednávek v i FIS, kde blokuje prostředky na konkrétním grantu/zakázce. Po propadnutí žádanky do i FIS je žádance/objednávce přiřazeno číslo dle nastavené masky pro vybraný deník objednávek v i FIS. Žádost o schválení žádanky a vyrozumění řešitele o schválení či neschválení probíhá elektronicky (emailem).

Po pořízení došlé faktury na objednané zboží/službu do systému i FIS je nutné spárovat objednávku s fakturou (vyřadit v potřebné výši objednávku ze salda)!

Stručně lze tedy celý proces shrnout následovně:

- Ø probíhá schvalovací proces
- Ø jsou evidovány finanční zdroje
- Ø *žádající osobě je umožněno:*
- pořídit žádanku
- vybrat finanční zdroj (e) a určit schvalovatele (z množiny přípustných)
- předat žádanku ke schválení
- nahlížet na své vystavené žádanky
- tisknout žádanku
- pořídit kopii již pořízené žádanky
- Ø *v případě schválení žádanky je:*
- generováno číslo žádanky
- je vytvořena objednávka v i FIS
- je vytvořena blokace rozpočtu.

## *1.1 Systémové role*

Systémové role budou konkrétnímu uživateli přiřazeny na základě žádosti vedoucího THS, která nám bude zaslána na e-mailovou adresu fis@ssc.cas.cz. U rolí, kde je zmíněna důležitost vazby na středisko, uveďte v žádosti i středisko. V případě, že středisko nebude uvedeno, předpokládáme, že požadujete přiřadit roli na vrcholové středisko ústavu.

#### **Pro modul Žádanky nabízíme tyto role:**

**ZAD\_ZAD** … vlastník role může založit žádanku, nahlížet na své již vytvořené žádanky, pořizovat kopie žádanek a tisknout formulář. Role nemá vliv na středisko, ke kterému je u konkrétního vlastníka přiřazena. Uživatel má přístup na nabídky:

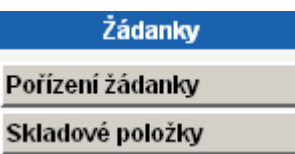

**ZAD\_ZASOBOVANI** … vlastník role může založit vlastní žádanku. Uživatel má právo prohlížet, kopírovat a tisknout všechny žádanky, ke kterým má střediskový přístup. Středisko odpovídá nákladovému středisku z i FIS a uživatel vidí ty žádanky/objednávky, ve kterých je dané středisko uvedeno v části formuláře "Zdroje žádanky". Uživatel má přístup na nabídky:

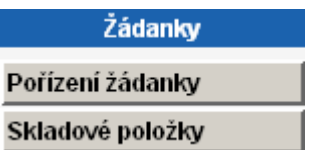

## *1.2 Požadavky na nastavení systému*

### **1.2.1 Provozní systém i FIS**

Pro bezchybné zpracování žádanky je potřeba nastavit v provozním systému i FIS následující:

#### **1. založit e-mailové adresy ke všem zaměstnancům ústavu v nabídce Číselníky/Osoby/Číselník zaměstnanců.**

Ze seznamu zaměstnanců ústavu vyberu konkrétní osobu, zvolím záložku "Spojení" a

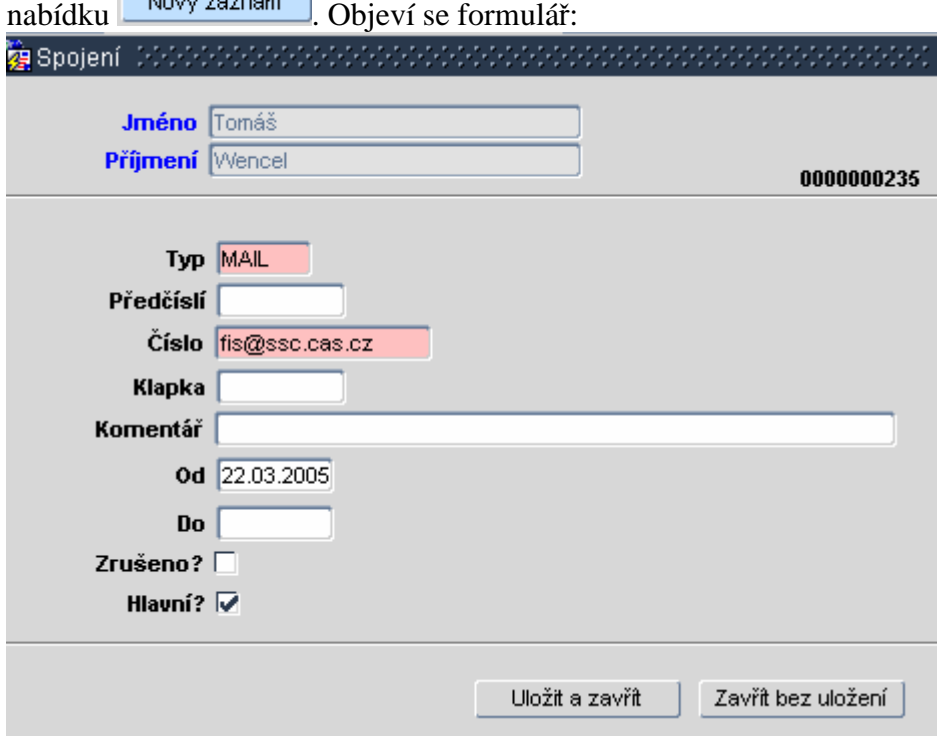

Obrázek ukazuje, co je potřeba minimálně vyplnit. Po vyplnění polí je nutné uložit záznam.

Pokud budete požadovat provést import e-mailových adres do seznamu zaměstnanců v i FIS dodavatelem systému BBM, je možné obrátit se s žádostí na fis@ssc.cas.cz. Jako přílohu je nutné zaslat seznam e-mailových adres zaměstnanců ústavu v excelovské tabulce ve struktuře: jméno, příjmení, e-mail a osobní číslo zaměstnance (v každém sloupci jeden údaj). Upozorňujeme, že se jedná o placenou službu.

**2. založit zakázky v i FIS**

Ukázka nastavení:

**3. v nabídce Číselníky/Zakázky – Projekty označit pole OZ u zakázek, na které chcete objednávat, a zároveň označit pole RZ u zakázek, na které chcete vázat rozpočet**

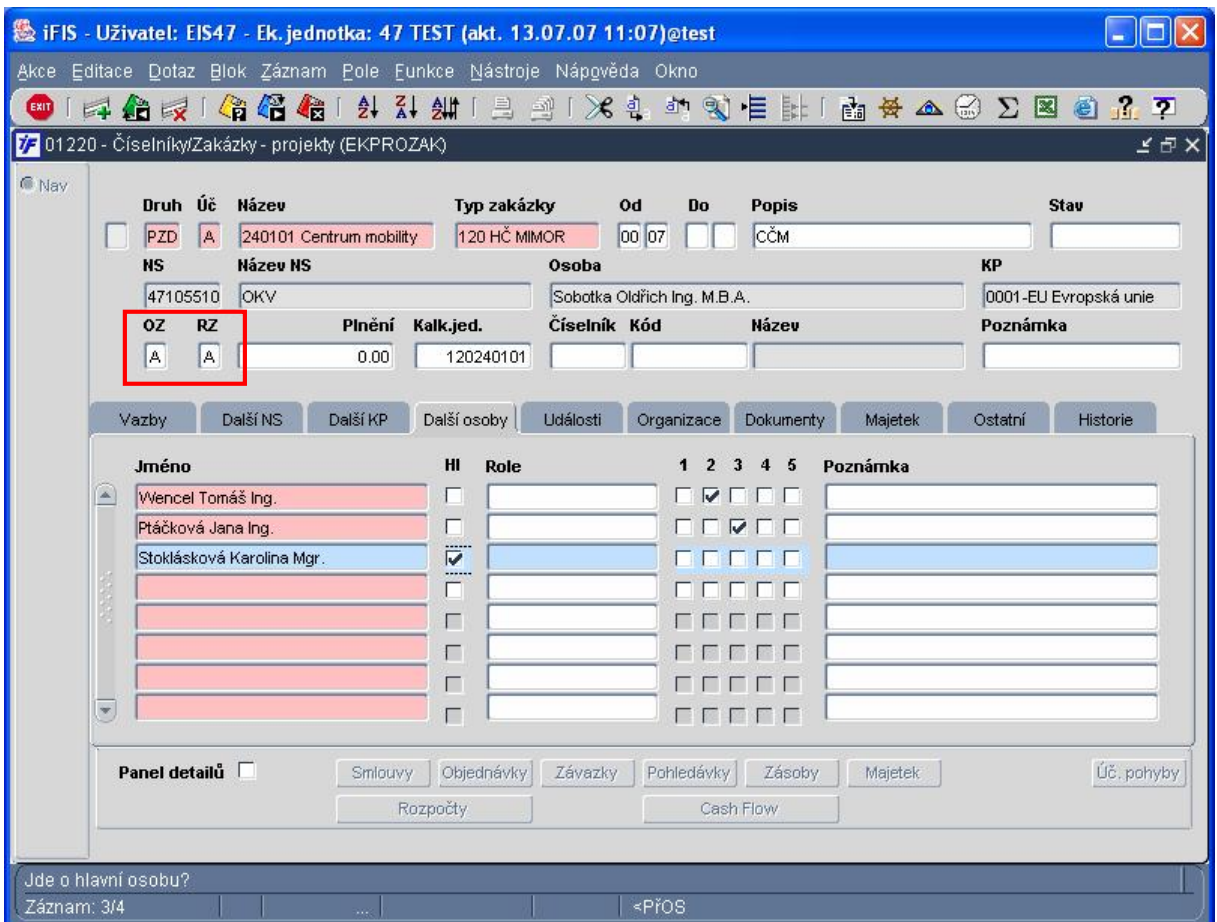

- **4. vytvořit rozpočty na zakázkách v i FIS**
- **5. v** nabídce Rozpočty/Sestavení rozpočtu nezaškrtávejte pole "Objedn?" u **rozpočtů vytvořených k přehledovým zakázkám a k nadřízeným rozpočtům! U ostatních rozpočtů vytvořených k dílčím zakázkám pole "Objedn?" zaškrtávejte!** Ukázka chybného nastavení:

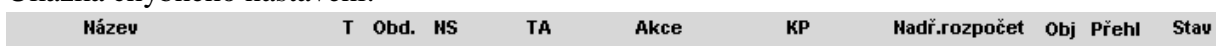

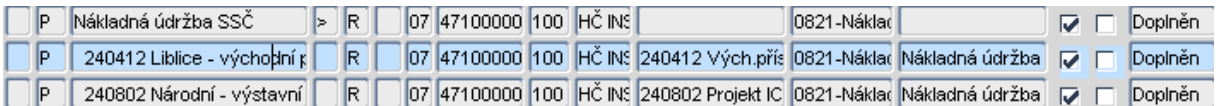

#### Komentář k obrázku:

Rozpočet "Nákladná údržba" je nadřízený rozpočet rozpočtům 240412 a 240802, proto pole "Obj". u tohoto rozpočtu nemůže být zaškrtnuto.

Ukázka správného nastavení:

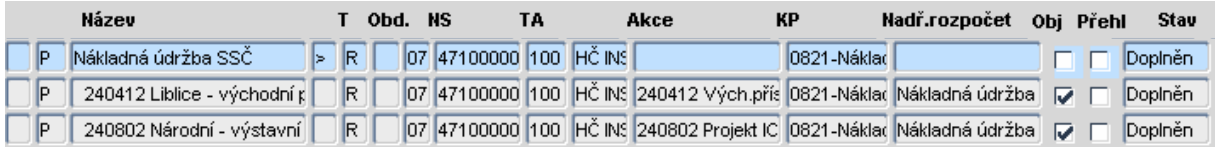

Komentář k obrázku:

Rozpočet "Nákladná údržba" je nadřízený rozpočet rozpočtům 240412 a 240802, proto pole "Obj". u tohoto rozpočtu není zaškrtnuto. Rozpočty 240412 a 240802 jsou rozpočty dílčích zakázek, proto v případě, že požaduji sledovat objednávky na tyto zakázky, zaškrtnu pole "Obj".

**6. nastavit na zakázkách v nabídce Číselníky/Zakázky-projekty v záložce "Další osoby" příkazce operace ( pole 2) a správce rozpočtu ( pole 3)** 

*Upozornění:* Příkazce operace a správce rozpočtu by neměla být stejná osoba! Blíže viz. zákon o finanční kontrole.

Ukázka možného nastavení:

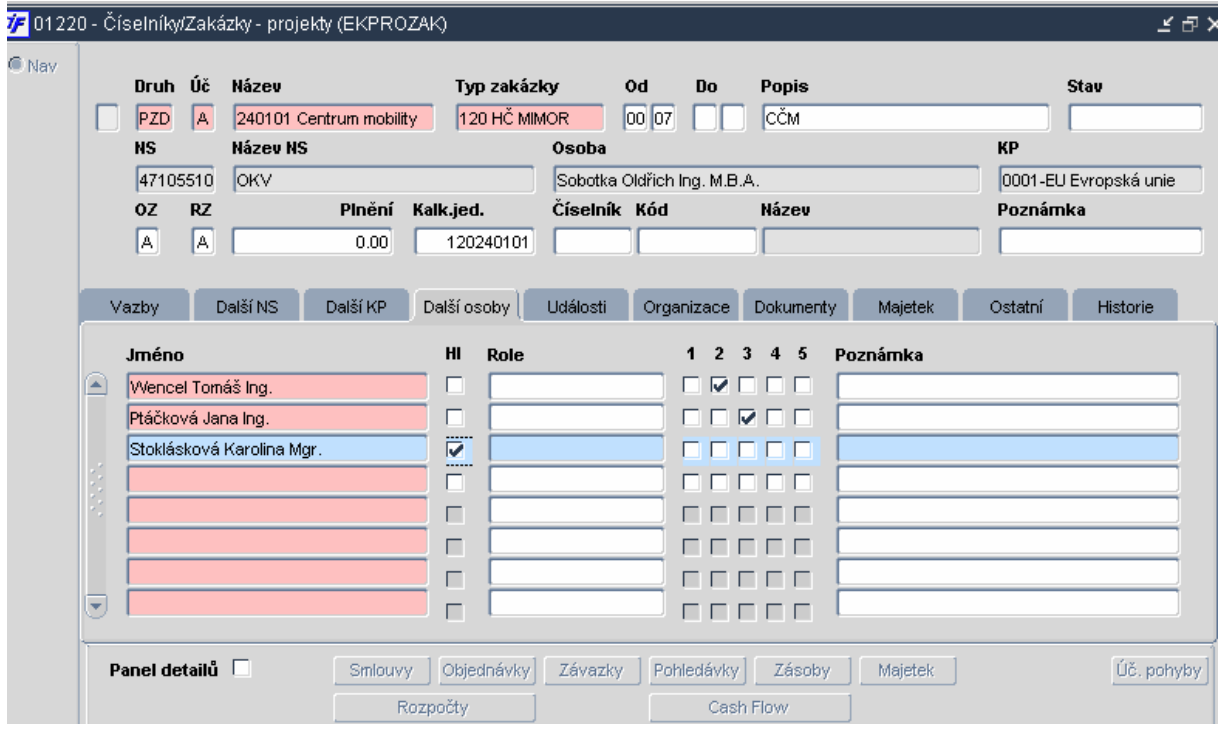

#### Komentář k obrázku:

Ing. Wencel Tomáš má zaškrtnutou pozici 2 – ve VERSO bude u této zakázky figurovat jako příkazce operace. Ing. Ptáčková Jana má zaškrtnutou pozici 3 – ve VERSO bude u této zakázky figurovat jako správce rozpočtu. Mgr. Stoklásková Karolína je hlavním řešitelem této zakázky (zaškrtnuté pole Hl) – ve VERSO bude u této zakázky figurovat jako příkazce operace, aniž by zde musela mít zaškrtnutou pozici 2.

Osoba, která má v i FIS označené pole 2 nebo Hl., má ve VERSO v modulu Žádanky přístup na nabídku Schválení příkazcem

Osoba, která má v i FIS označené pole 3, má ve VERSO v modulu Žádanky přístup na nabídku Schválení správcem

Po nastavení v i FIS se tyto nabídky objeví u konkrétního uživatele v modulu Žádanky až po večerní aktualizaci systému VERSO.

V praxi se v současné době nejvíce využívá kombinace i FIS a VERSO. Příkazci operace jsou nejčastěji nadefinování na zakázkách v i FIS, správce rozpočtu ústavy přiřazují na středisko a zakládají ho ve VERSO v Parametrizaci v nabídce Schvalovatelé žádanek – blíže viz. 1.2.2 Nadstavba VERSO bod 2.

### **7. vytvořit deníky objednávek pro Žádanky v nabídce Režijní objednávky/Číselníky/Deníky objednávek**

Ukázka nastavení:

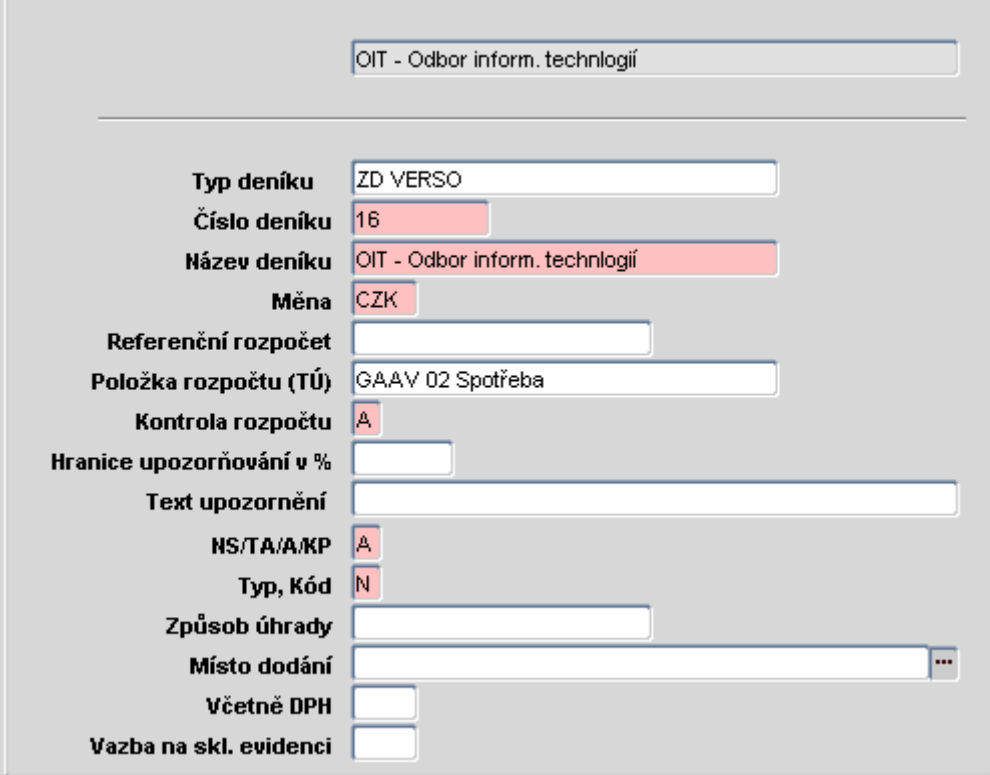

Komentář k obrázku:

a) Všechny deníky vytvořené v i FIS, které požadujete, aby se nabízely objednávajícímu při pořizování žádanky v nadstavbě VERSO, označte v poli "Typ deníku" jako ZD VERSO.

Ukázka výsledku nastavení v detailu žádanky:

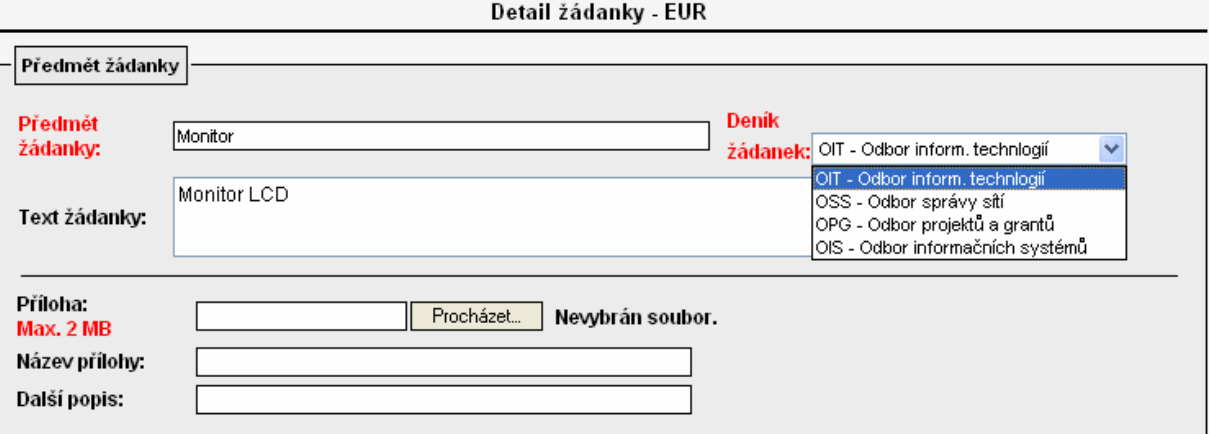

Deníky OIT, OSS, OPG a OIS jsou v i FIS označeny v poli "Typ deníku" jako ZD VERSO, proto se uživateli nabízejí v číselníku "Deník žádanek" při pořizování konkrétní žádanky.

*Upozornění:* Pokud v i FIS není žádný deník označen v poli "Typ deníku" jako ZD VERSO, potom se ve VERSO nabízí objednávajícímu všechny deníky založené v i FIS, které v poli "Typ deníku" nemají nic vyplněno!

- b) V poli "Kontrola rozpočtu" je nutné vyplnit A v případě, že požaduji nepovolit vystavit žádanku na přečerpaný rozpočet.
- c) Do pole "Typ, kód" je nutné doplnit N.

#### **1.2.2 Nadstavba VERSO**

Pro bezchybné zpracování žádanky je potřeba nastavit v nadstavbě VERSO následující:

#### **1. přiřadit role oprávněným osobám**

Viz. 1.1 Systémové role. Po obdržení požadavku od vedoucí THS zajistí jejich přiřazení zaměstnanci OIS ústavu SSČ pověření správou nadstavby VERSO.

**2. nastavit obecné příkazce a správce (střediskové nastavení) v nabídce PARAMETRIZACE/Schvalovatelé žádanek, pokud již není nastaveno na zakázkách v i FIS**

*Upozornění:* Příkazce operace a správce rozpočtu by neměla být stejná osoba! Blíže viz. zákon o finanční kontrole.

Pomocí tlačítka u konkrétního střediska se zobrazí formulář:

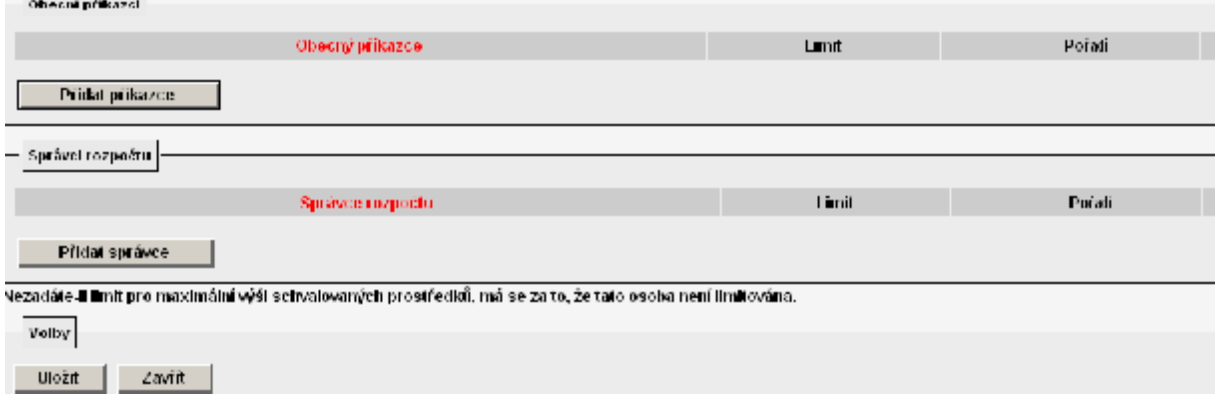

Výběrem z číselníku vyplním osobu příkazce nebo správce popř. i určím jeho pořadí a limit pro maximální výši schvalovaných prostředků.

V případě potřeby zadat ještě další osobu příkazce nebo správce zvolím nabídku "Přidat příkazce" nebo "Přidat správce".

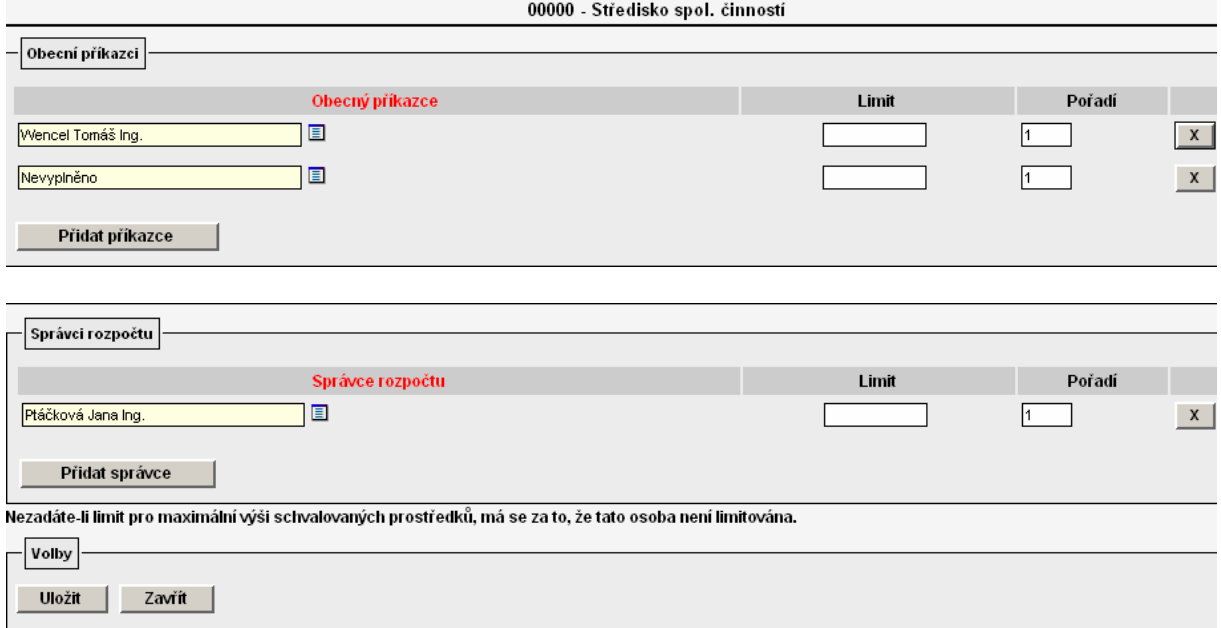

Pokud na daném středisku požaduji vyplnit pouze jednu z osob příkazce nebo správce je

nutné předpřipravený řádek pro druhého schvalovatele zdroje vymazat pomocí  $\frac{\mathbf{x}}{2}$ 

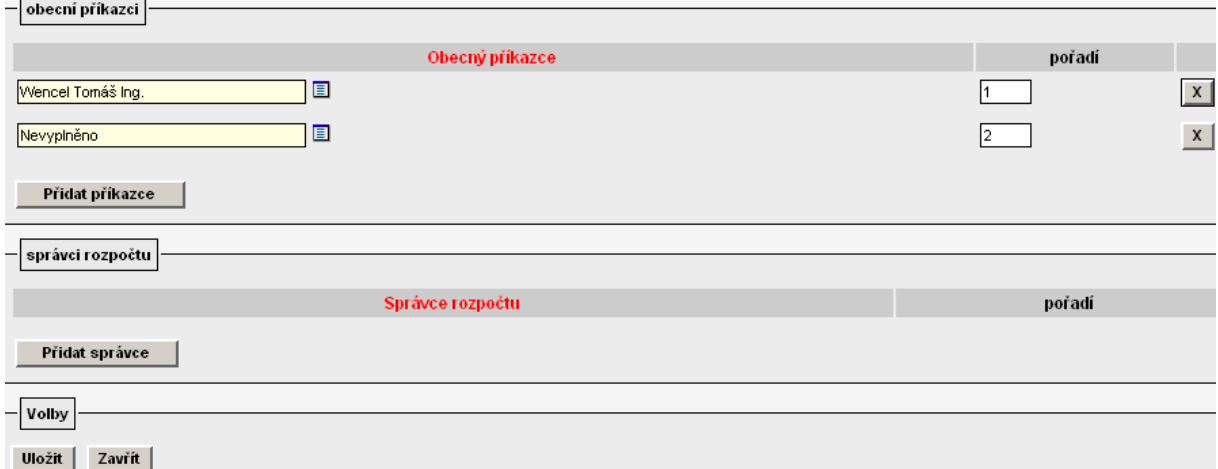

Vyplněný formulář potvrdím tlačítkem "Uložit". Ukázka nastavení v parametrizaci:

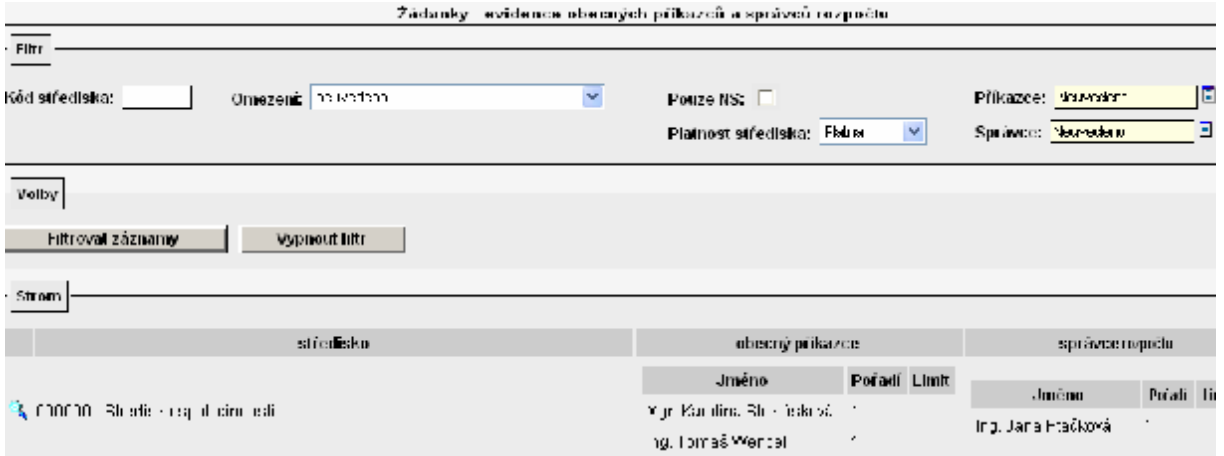

Výsledek nastavení v modulu Žádanky/Pořízení žádanky:

V detailu žádanky v části "Zdroje žádanky" se po zadání nákladového střediska a zakázky objeví příkazci a správci, kteří jsou definování buď jako příkazci a správci na zakázkách v i FIS nebo jsou definováni na konkrétním nebo nadřízeném středisku v parametrizaci ve VERSO.

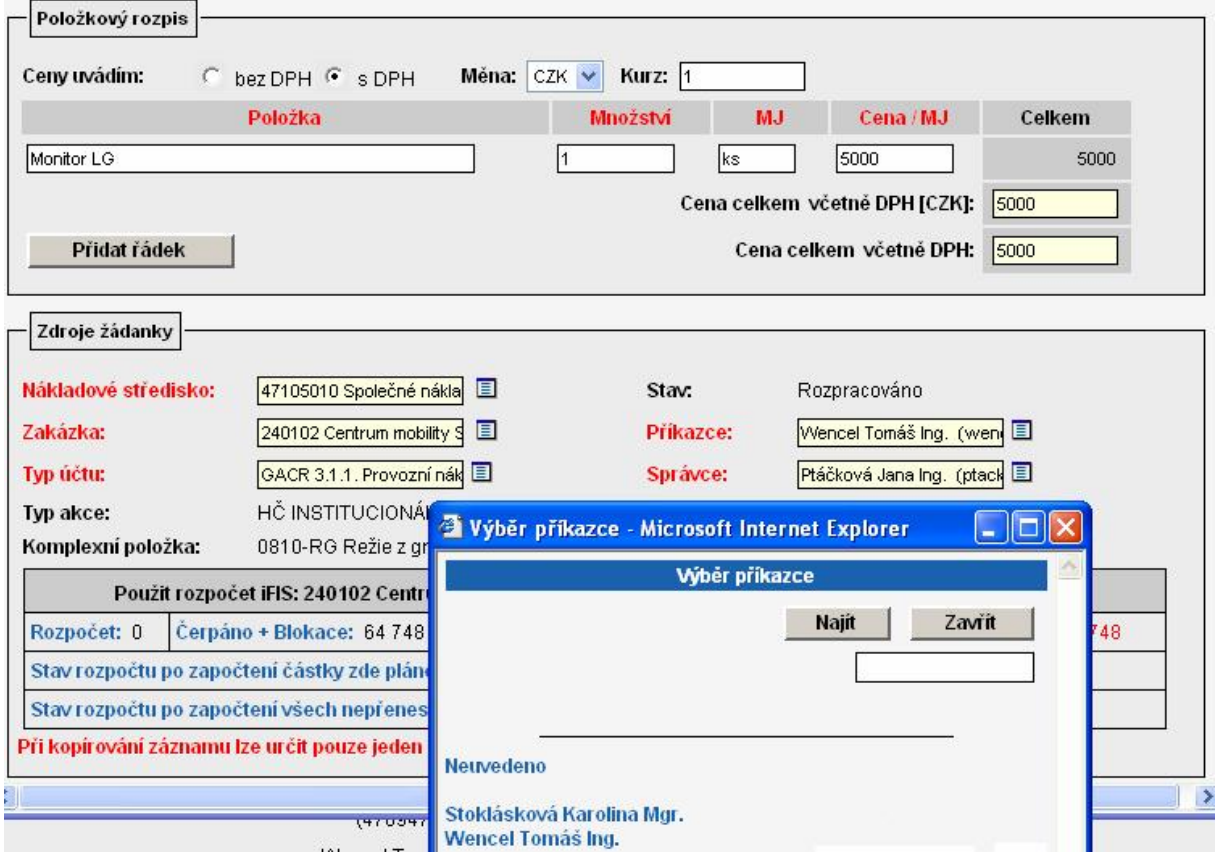

Osoba definovaná ve VERSO v parametrizaci jako obecný příkazce má přístup v modulu Žádanky na nabídku **Schválení příkazcem** 

Osoba definovaná ve VERSO v parametrizaci jako obecný správce má v modulu Žádanky přístup na nabídku **Schválení správcem** 

Po nastavení schvalovatelů v parametrizaci se tyto nabídky objeví u konkrétního uživatele v modulu Žádanky až po večerní aktualizaci systému VERSO.

V praxi se v současné době nejvíce využívá kombinace i FIS a VERSO. Příkazci operace jsou nejčastěji nadefinování na zakázkách v i FIS, správce rozpočtu ústavy přiřazují na středisko a zakládají ho ve VERSO.

#### **3. Určit řádky rozpočtu, které se mají nabízet pro blokaci rozpočtu konkrétní zakázky, v nabídce PARAMETRIZACE/Deník pro ZAD, CP**

Pokud požadujete, aby se zadavateli žádanky v části formuláře "Zdroje žádanky" nabízely pro blokaci rozpočtu zakázky pouze některé jeho řádky, je nutné pro deník určený pro žádanky tyto řádky nadefinovat v nabídce PARAMETRIZACE/Deník pro ZAD, CP.

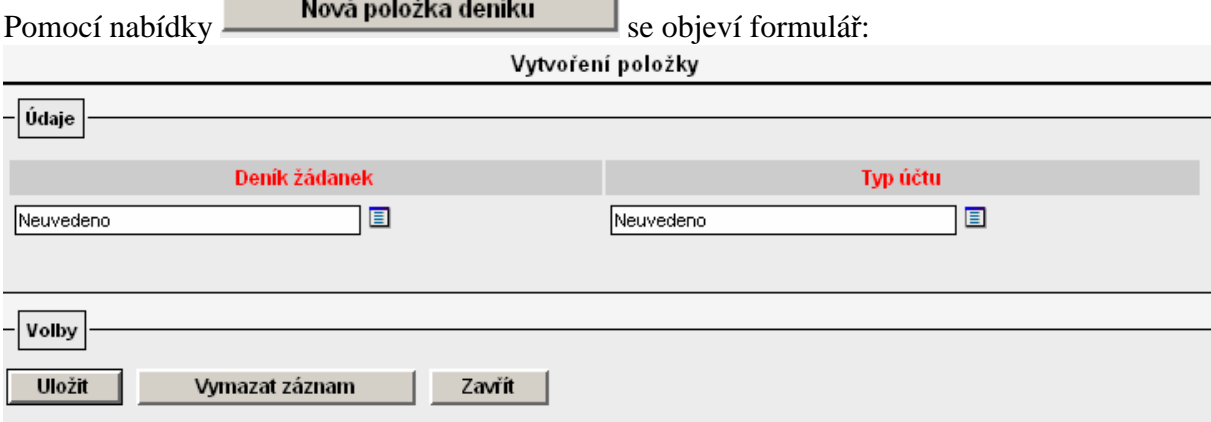

Z číselníku "Deník žádanek" se vybere deník určený pro žádanky. V číselníku "Typ účtu" se zvolí všechny typy účtů (konkrétní řádky rozpočtu) každé struktury rozpočtu, které požadujete, aby se žadateli objevovaly u konkrétního deníku pro blokaci prostředků. Ukázka nastavení v parametrizaci:

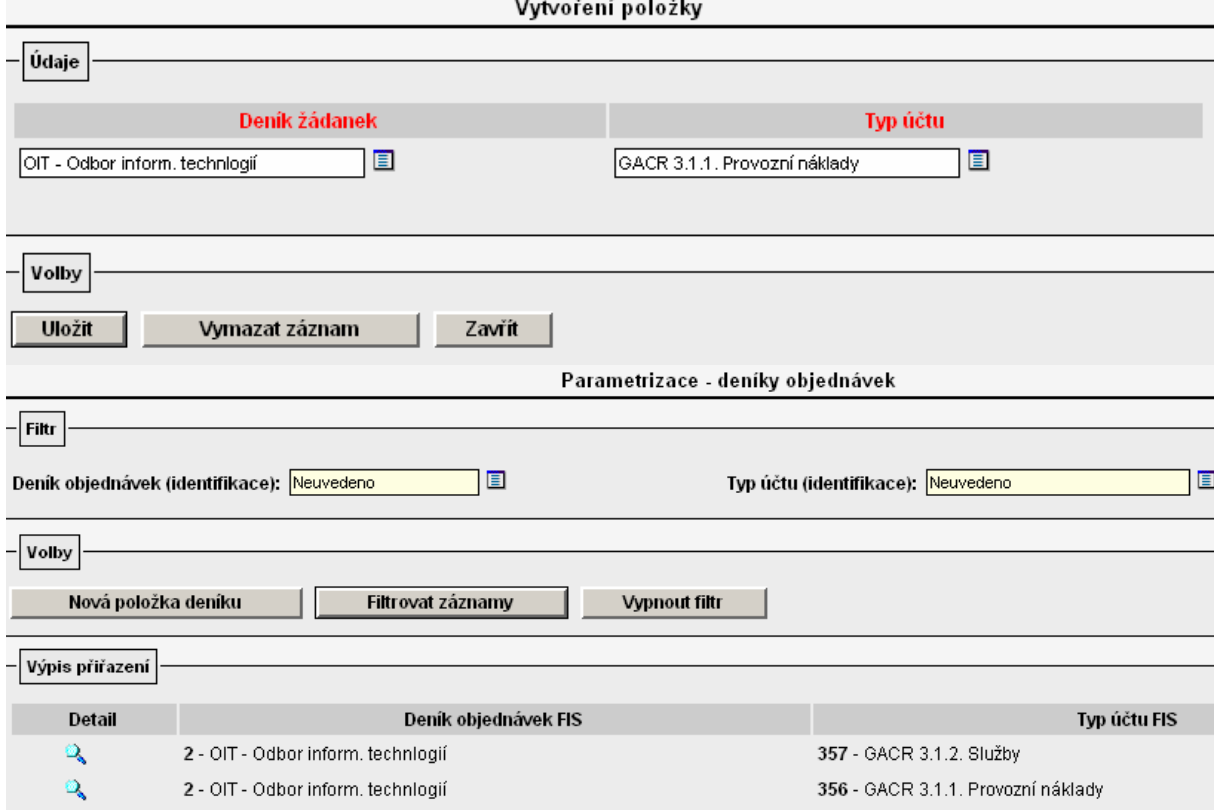

#### Výsledek nastavení v modulu Žádanky/ Pořízení žádanky:

V detailu žádanky v části "Zdroje žádanky" se v poli "Typ účtu" nabídnou u konkrétní struktury rozpočtu jen ty její řádky, které jsou uvedeny v parametrizaci u vybraného deníku.

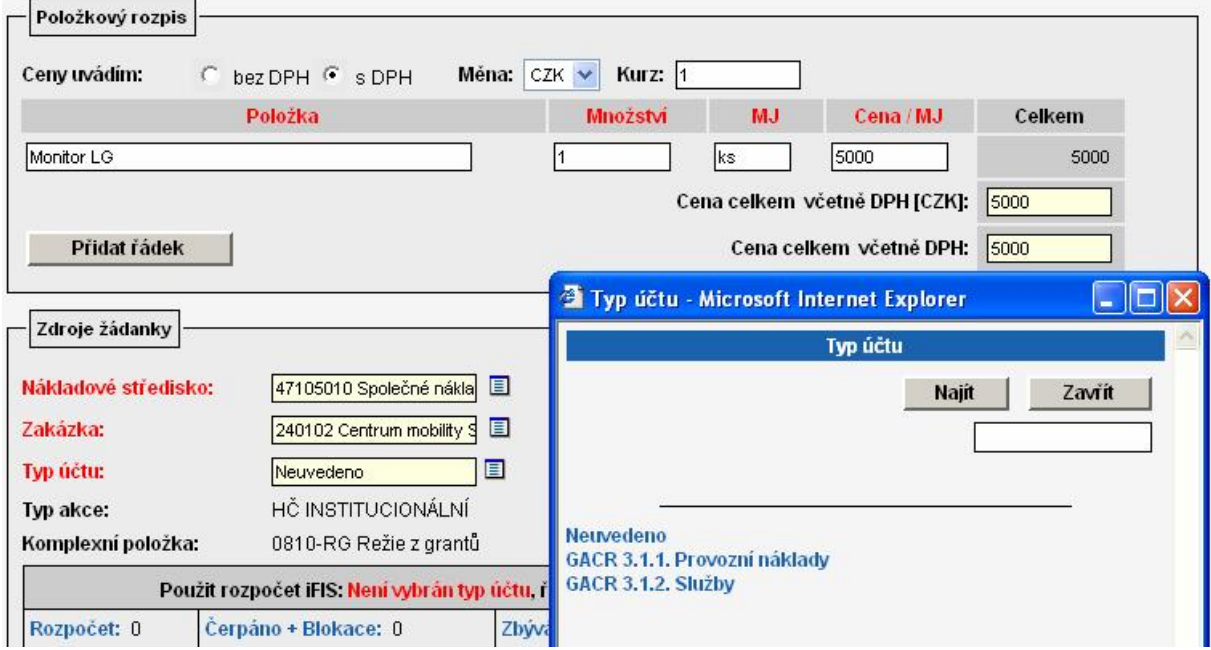

Pokud nebudou nadefinovány v nabídce PARAMETRIZACE/Deník pro ZAD, CP pro

konkrétní deník určený pro žádanky žádné řádky rozpočtu, potom se v detailu žádanky v části "Zdroje žádanky" v číselníku u pole "Typ účtu" nabídnou všechny řádky rozpočtu definované u konkrétní zakázky v i FIS.

Ukázka nastavení v parametrizaci:

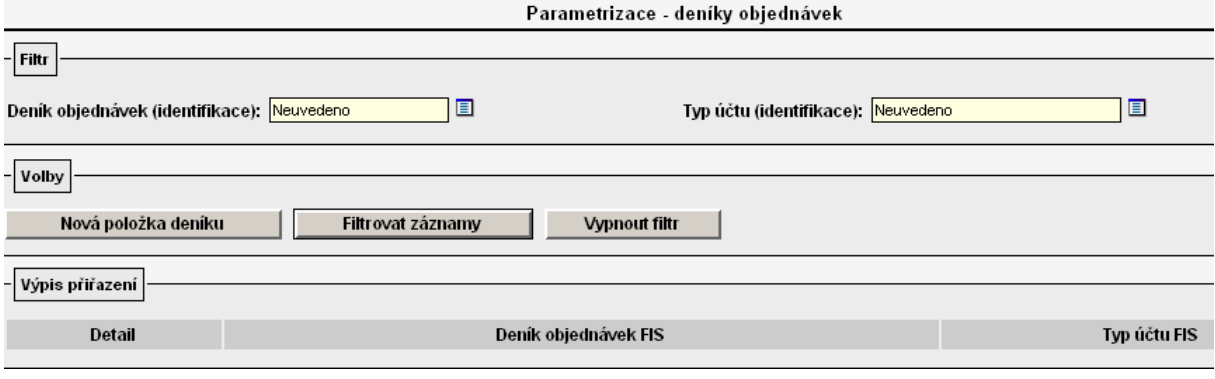

Výsledek nastavení v modulu Žádanky/Pořízení žádanky:

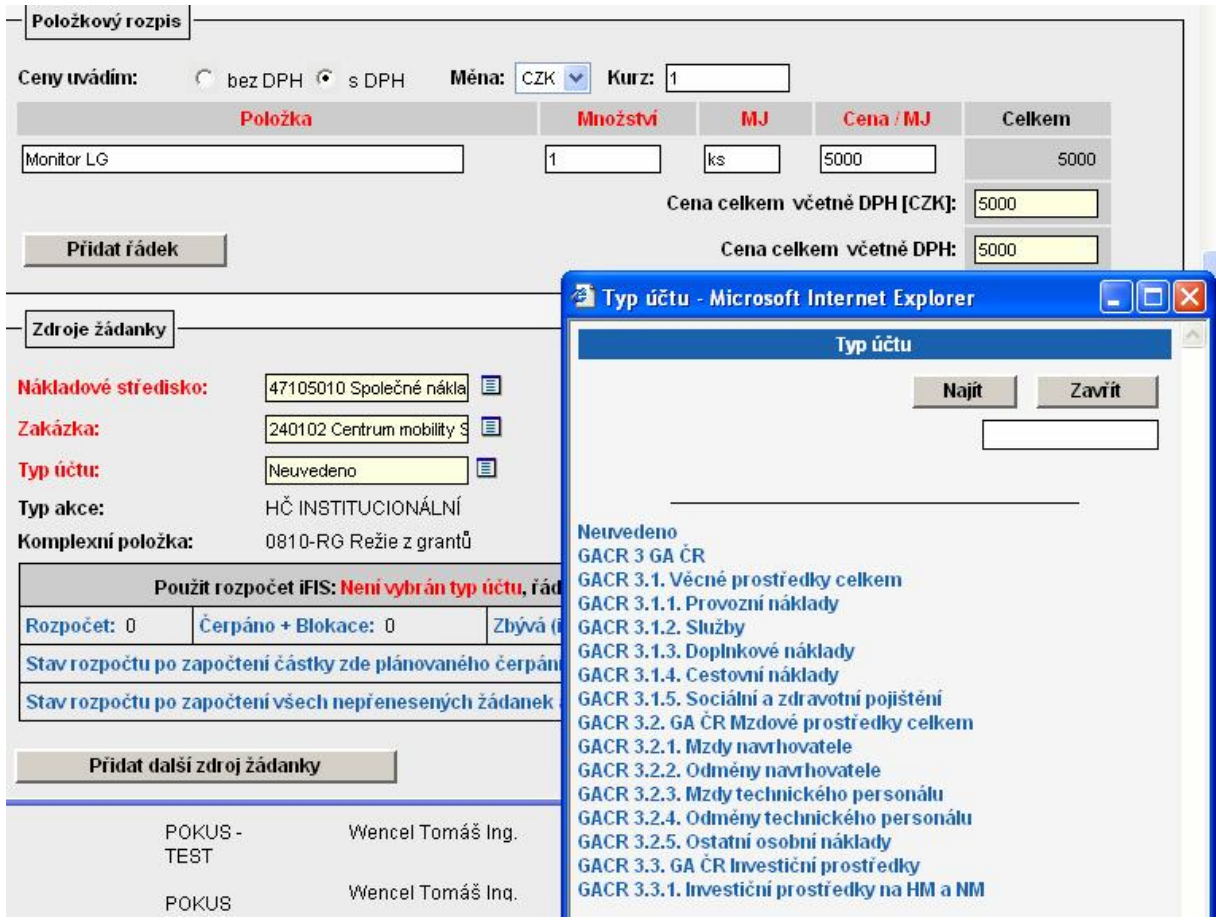